# **Создание Web-страниц на языке HTML**

## **Основные понятия HTML**

расшифровывается **H**yper**T**ext **M**arkup **L**a nguage (в переводе означает Язык Разметки ГиперТекста).

HTML предназначен для создания вебстраниц во всемирной паутине.

## **Основные понятия**

**Тэги** - это метки, которые используются для указания браузеру, как он должен показывать web-сайт.

Большая часть HTML тегов состоит из двух частей:

**открывающий тег** *<...>* **закрывающий тег** *</...>*

**Теги не чувствительны к регистру**

#### **Структура HTML документа.** Абсолютно любой документ, построенный на базе HTML будет состоять, по меньшей мере, из следующих тегов:

- **• <HTML>**  Это самый главный тег, так как указывает принадлежность документа к HTML языку, заключает в себе всё содержимое веб – страницы, ставится в самом начале и соответственно в конце закрывает документ. <html>…</html>
- **• <HEAD>**  Этот тег не менее важен, в нём размещается не видимая информация о вашем сайте предназначенная для поисковых машин. <head>…</head>
- **• <TITLE>**  Название, оглавление страницы, предназначен для поисковых машин, этот тег всегда помещается внутри - <head><title>...</title></head>
- **• <BODY>**  В этот тег помещается информация, которая должна отображаться в окне браузера. <body>…</body>

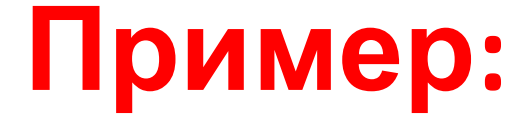

**<HTML> <HEAD> <TITLE> Это моя первая страница</TITLE> </HEAD> <BODY> Привет, мир!</BODY> </HTML>**

**Чтобы расширить возможности отдельных тегов** и более гибко управлять их содержимым применяются **атрибуты тегов.**

*Атрибуты тега тела документа*

- **<body bgcolor="...">** Цвет фона документа, используя значение цвета в виде RRGGBB.
- **<body text="...">** Цвет текста документа

## **Таблица цветов HTML**

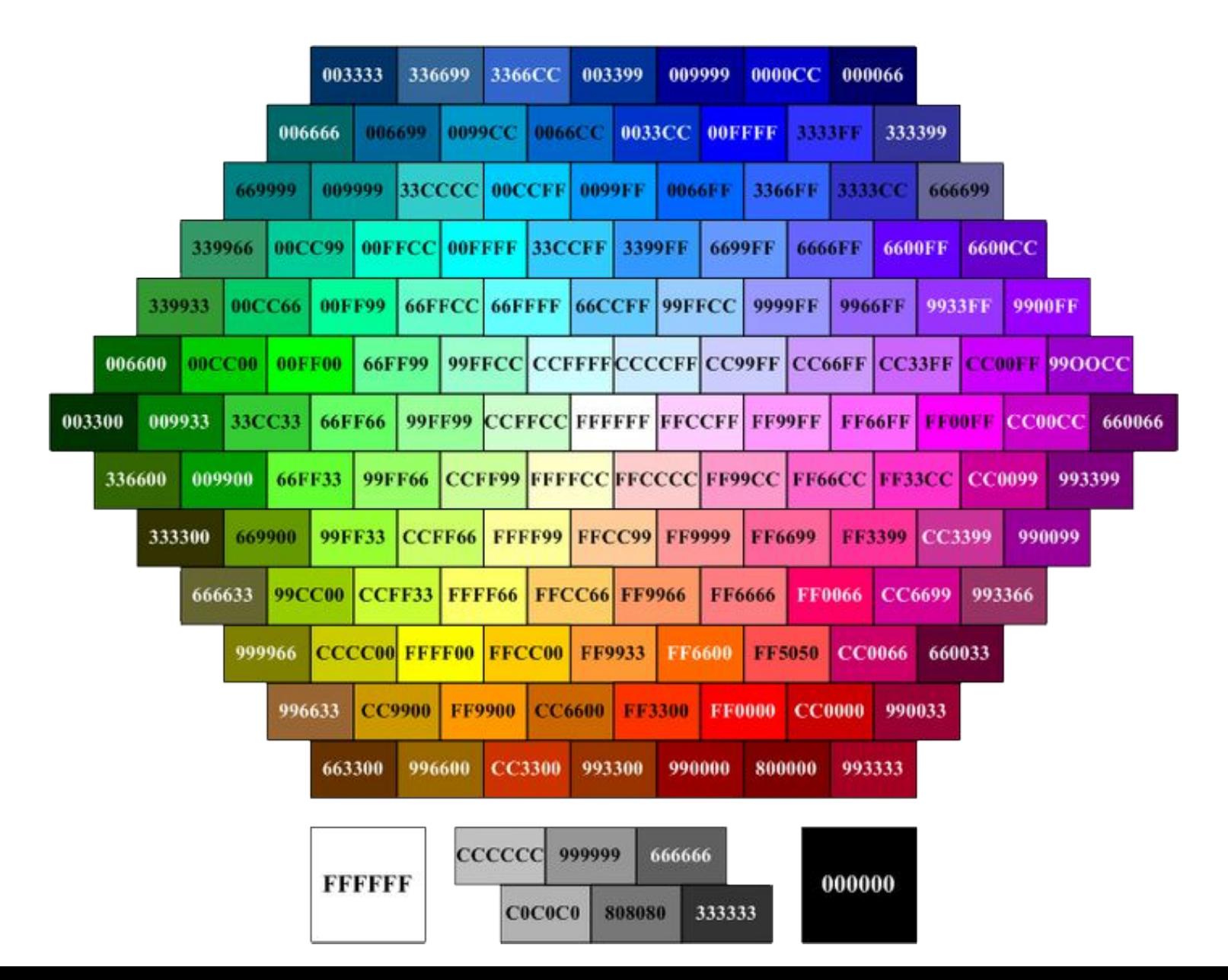

#### • < **Н1>.....< Но окумендет** величину заголовка по их степени важности. **<h1>.....</h1>** - Самый большой заголовок. **<h6>.....</h6>** - Самый маленький заголовок. **•<b>…..</b> -** Определяет текст жирным шрифтом. **<i>…..</i>-** Определяет текст наклонным (курсив) шрифтом. **<tt>…..</tt>**- Имитирует стиль печатной машинки. **<font color="…">…..</font>** - Задаёт цвет текста, шестнадцатеричном коде. **<font size="...">…..</font>-** Задаёт величину шрифта в пределах от "1" до "7". •**<big>.....</big>-** Увеличивает размер текст на условную 1-цу от заданного. *Атрибуты текст*

<strong>.....</strong>- Этот тег, браузер определяет как жирное начертание текста.

**•<em>…..</em>**- Этот тег, браузер определяет как наклонное (курсив) начертании текста.

## *Форматирование текста документа*

- **• <p>…..</p>** Определяет новый параграф текста с предварительным пропуском одной строки. **< P ALIGN="…">** - Выравнивает текст относительно одной из сторон документа. *Значения: "left", "right", "justi fy, " center". Пример: <p align="center">текст</p>* 
	- *Текст по центру.*

**<OL>** - Определяет нумерованный список.

**<LI>** - Объекту, заключённому в этот тег присваивается номер.

Также применяется атребут:

start - Указывает стартовый номер.

type - Определяет характер обозначение, буквенный "Ж", "ж", "J", "j" или цифровой – "10", "Х".

```
<ol type="… " start="число" >...</ol>
```

```
Пример:
```
**<ol type="1" start="3"> <LI>морковь <LI>капуста <LI>яблоки <LI>уксус <LI>сахар <LI>соль </ol>**

*Результат:*

**3. морковь**

**4. капуста**

**5. яблоки**

**6. уксус**

**7. сахар**

**8. соль**

# *Графические элементы на странице*

- *<img src="name">* Вставляет изображение на страницу.
- **<img src="name" align="?">** Форматирует положение изображения в документе. Может иметь значения: left, right, center; bottom, top, middle.
- **<img src="name" border="?">**Устанавливает толщину рамки вокруг изображения
- **<img src="name" vspase="?">**Устанавливает поля сверху и снизу
- **<img src="name" hspase="?">**Устанавливает поля слева и справа.
- **<hr>**  Добавляет горизонтальную линию.
- **<hr width="?">** Указывает ширину линии в пикселах или процентах.
- **<hr noshade>**Линия без тени.
- **<hr color="?">** Определяет цвет линии.

# *Создание таблиц*

- **<table></table>** Тег создающий таблицу.
- **<tr></tr>** Задает строку в таблице.
- **• <td></td>** Задает отдельную ячейку в таблице.
- **• <th></th>** Задает заголовок таблицы (обычная ячейка с форматированием по центру и полужирным текстом)

# *Атрибуты таблицы*

- **<table border="#">** Определяет толщину рамки.
- **• <table cellspacing="#">** Определяет расстояние между ячейками
- **• <table width="#">**Устанавливает ширину таблицы. (Значение параметра может быть в пикселях или процентах)
- **• <table height="#">**Устанавливает высоту таблицы. (Значение параметра может быть в пикселях или процентах)
- **• <td colspan="#">**Указывает количество столбцов, объединенных в одной ячейке.
- **• <td rowspan="#">** Указывает количество строк, объединенных в одной ячейке.
- **• <td width="#">** Задает ширину ячейки таблицы в пикселях или процентах.
- **• <td height="#">**Задает высоту ячейки таблицы в пикселях или процентах.

# *Оформление гиперссылок*

- **• <a href="Адрес ресурса URL"></a>**  Задаёт переход на другие ресурсы.
- **• <a href="Имя файла">** Название страницы</a> - Задаёт переход на другие страницы сайта.
- <**a href="Имя файла содержащего информацию" target="\_blank"> - Название страницы</a>** - Задаёт переход на другую страницу сайта в новом окне.

# *Атрибуты гиперссылок*

• **<atarget="?"></a>** Указывает в каком окне открывать гиперссылку.

![](_page_15_Picture_116.jpeg)

#### **Цвет текста гиперссылок**

Атрибут **LINK** служит для выделения гиперссылок, которые еще не посещались пользователем.

Атрибут **VLINK** - уже посещенные ссылки. Атрибут **ALINK** - выделяет активную гиперссылку.

# Пример:

Гиперссылка может связывать страницы как в пределах одного сайта, так и указывать на любую страницу в Интернете. При построении ссылки на чужие страницы всегда надо пользоваться абсолютным адресом страницы (http://www.site.com/page.html).

Если создается ссылка на страницу в пределах сайта, то предпочтительнее использовать относительный URL (page.html, catalog/page.html). Делая графическую гиперссылку, помните, что некоторым пользователям графика недоступна, поэтому обязательно включайте соответствующие текстовые элементы.

## **HTML-код:**

<a

href="http://on-line-teaching.com/index.html" >Ссылка на главную страницу сайта</a>

## **Отображение в браузере:**

Ссылка на главную страницу сайта

## **HTML-код:**

## <a href="../index.html">Ссылка на главную страницу сайта</a>**Отображение в браузере:**

Ссылка на главную страницу сайта

### **Гиперссылка в пределах html страницы**

Иногда необходимо сделать гиперссылку в пределах одной страницы. Например, в начале страницы это гиперссылки, позволяющие перейти к просмотру конкретного вопроса, и в самом низу страницы - позволяющей перейти в начало страницы.

Чтобы построить ссылку на область внутри текущей страницы, надо дать этой области название при помощи атрибута **NAME тэга <A>.** Имя должно содержать только буквы и цифры.

Таким образом можно делать гиперссылки, указывающие на области других страниц внутри сайта.

#### *Пример:*

#### **HTML-код:**

<a href="#Начало страницы">Наверх страницы</a>

В то место, куда надо сделать переход надо вставить:

<a name="Начало страницы"></a>

#### **Отображение в браузере:**

Наверх страницы

# **Спасибо за внимание!**

*Презентация выполнена преподавателем информатики ГАОУ СПО Калининградской области «Колледж сервиса и туризма» Белоусовой Юлии Викторовной*